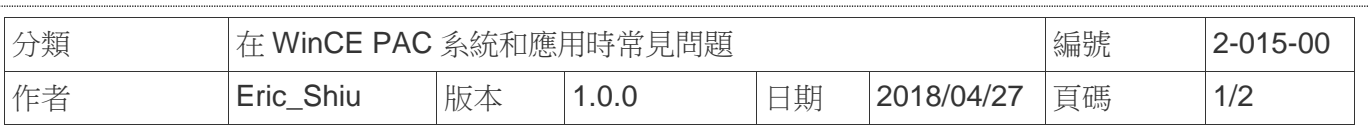

## 如何切換多國語言介面和鍵盤

應用於*:* 

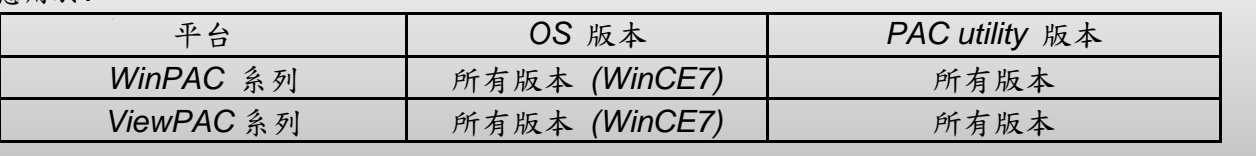

WinCE支援多國語言介面,方便使用者切換至喜歡的輸入語言與操作介面,請依照下列步驟操作

**Step 1:** 控制台->區域設定->語言 選擇使用者介面語言 :

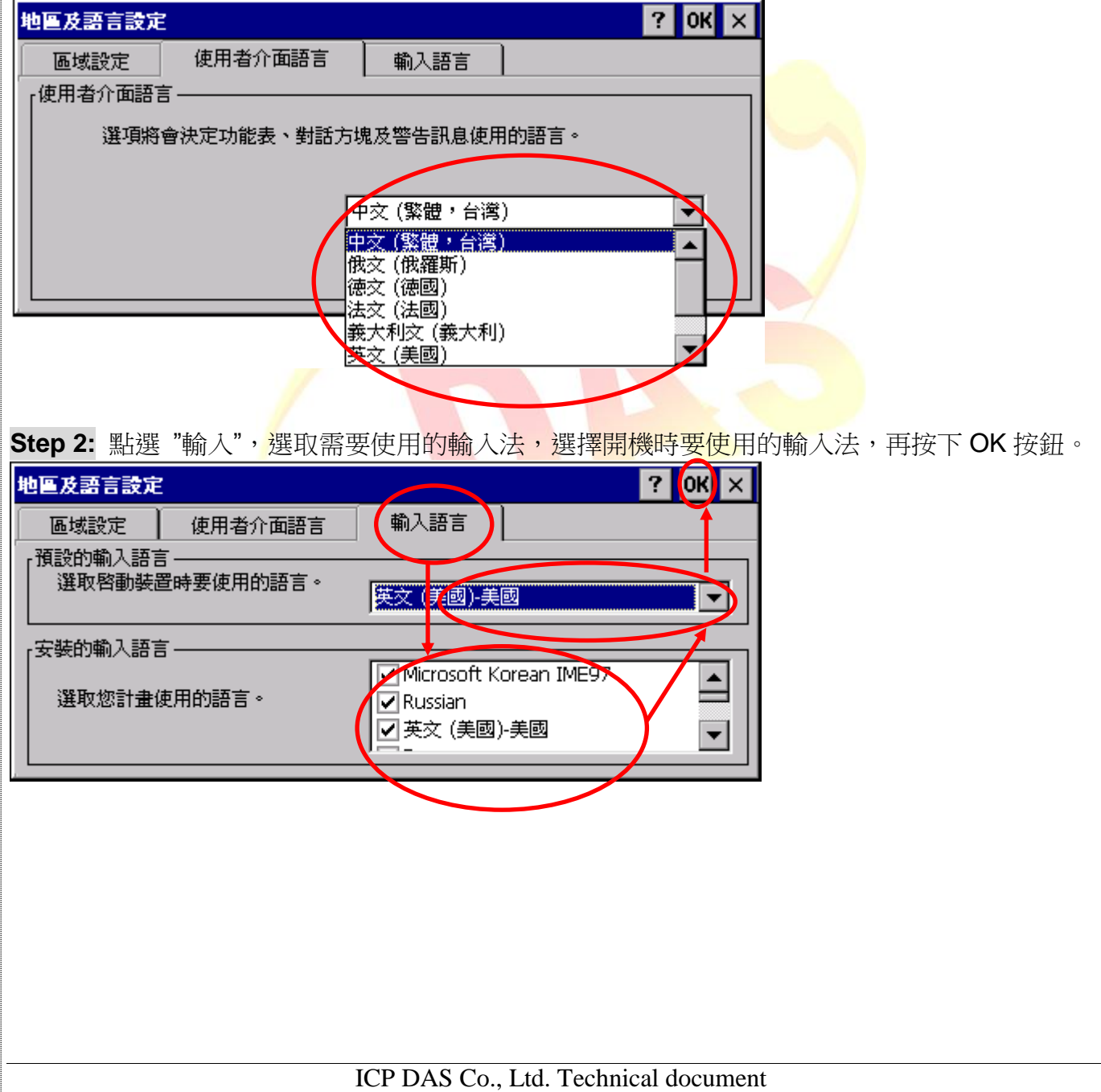

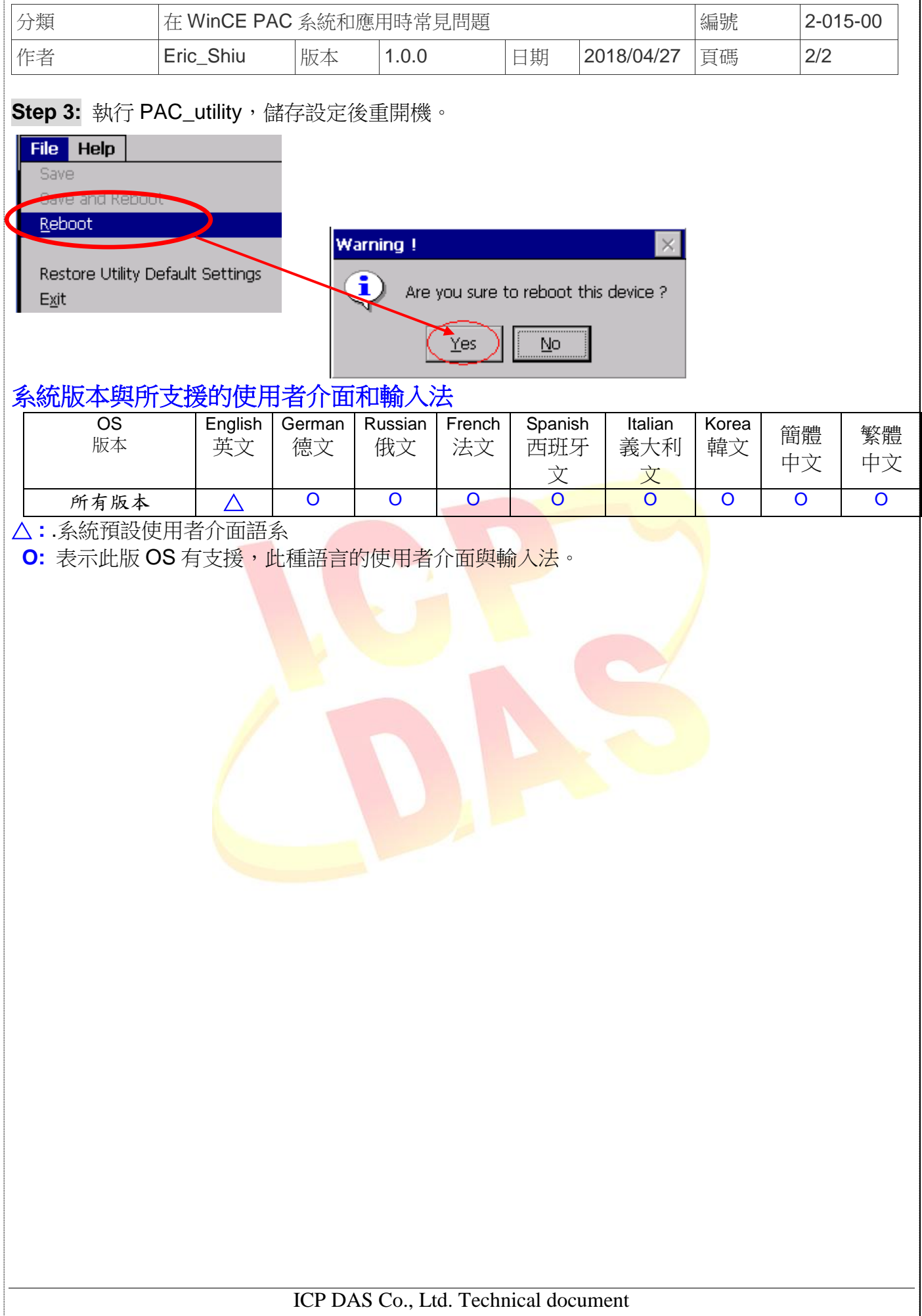